# R for Statistics

*Timothy Roeper Spring 2019*

## **Contents**

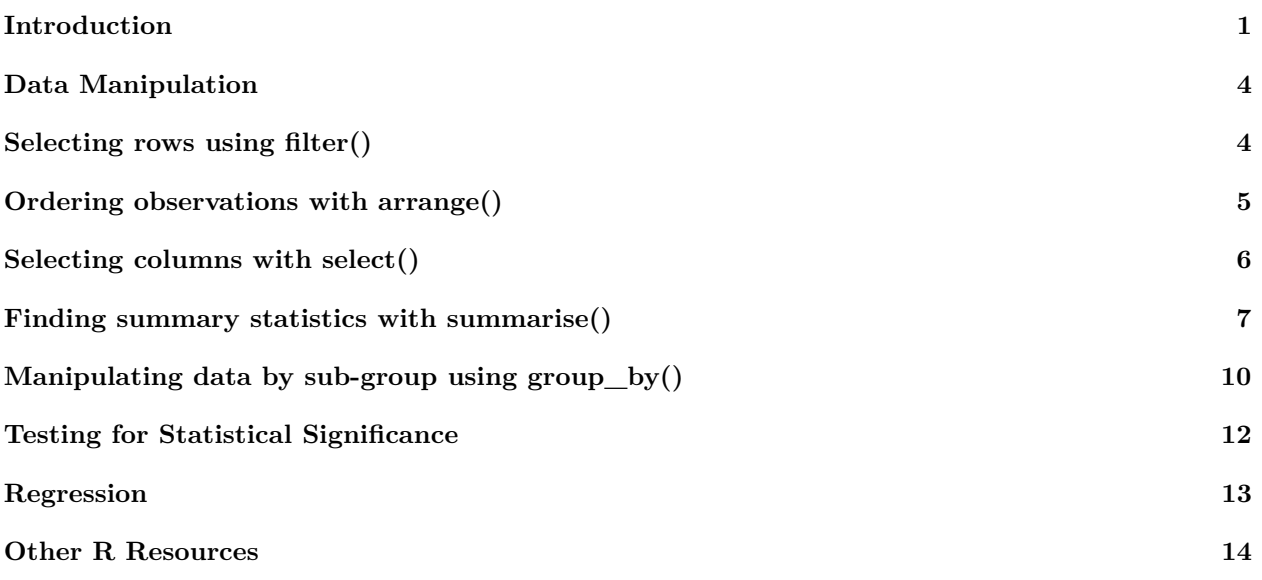

## <span id="page-0-0"></span>**Introduction**

## **RStudio**

- Console
	- **–** Execute commands and see output.
- Scripts
	- **–** Write a series of commands that can be executed all at once.
- Plots/Help/Files
	- **–** See which files are in your working directory.
	- **–** Plots are outputted here
	- **–** Information on R functions
- Environment/History
	- **–** View all the objects in your **workspace**.
	- **–** View your entire command history

## **Installing packages**

Installing packages

```
install.packages("tidyverse")
install.packages("AER")
```
You only have to install packages once, but every time you start a new R session, you need to load the packages you plan to use

**library**(tidyverse) **library**(AER)

### **Loading Our Data**

Later we will learn how to load our own data, but for now we will simply load some pre-built data from the AER package.

```
data("CPSSW8")
summary(CPSSW8)
```
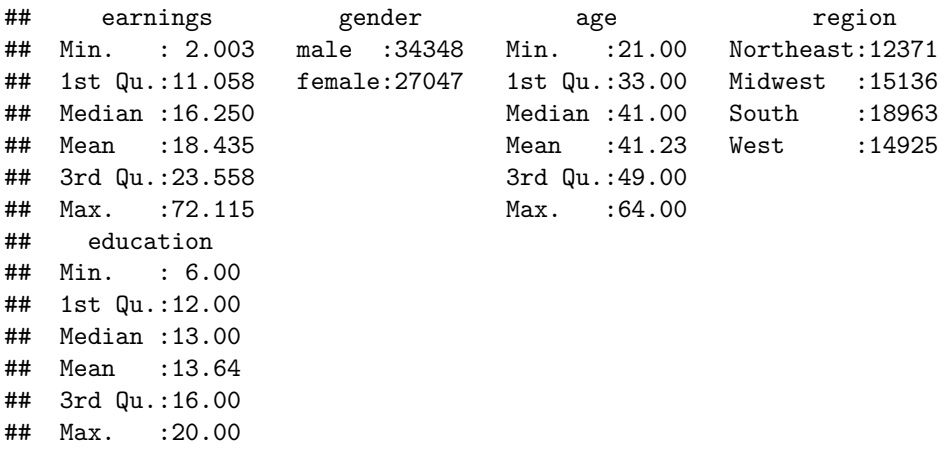

The data we loaded is from the Current Population Survey, which interviews a large number of households in the U.S. every month. As you can see from the summary, the data set contains five variables: earnings, gender, age, region, and education. Earnings, age, and education are all numeric variables, meaning that each observation corresponds to a number. Gender and region are factors or categorical variables, which each observation corresponds to one of a small set of categories (ie South, Northeast, Midwest, and West for region).

## **View Data**

#### **View**(CPSSW8)

R will only display the first 1,000 rows of a data set using this function. To specify a specific set of rows: CPSSW8[6980:6982, ]

```
## earnings gender age region education
## 6980 18.02885 female 58 Northeast 16
## 6981 12.50000 male 62 Northeast 12
## 6982 17.30769 female 45 Northeast 12
```
### **View Data**

To view the first 6, or last 6 rows, use head() or tail().

**tail**(CPSSW8)

```
## earnings gender age region education
## 61390 10.416667 male 24 West 11
## 61391 6.778846 female 51 West 13
## 61392 6.153846 male 52 West 14
## 61393 12.019231 female 44 West 12
## 61394 13.942307 male 39 West 12
## 61395 11.923077 male 24 West 10
```
**head**(CPSSW8)

```
## earnings gender age region education
## 1 20.673077 male 31 South 14
## 2 24.278847 male 50 South 12
## 3 10.149572 male 36 South 12
## 4 8.894231 female 33 South 10
## 5 6.410256 female 56 South 10
## 6 16.666666 female 52 South 12
```
## **Individual columns**

You can use the  $\$  to look at a single column:

**summary**(CPSSW8\$earnings)

## Min. 1st Qu. Median Mean 3rd Qu. Max. ## 2.003 11.058 16.250 18.435 23.558 72.115 **head**(CPSSW8\$earnings)

## [1] 20.673077 24.278847 10.149572 8.894231 6.410256 16.666666

### **Add new columns**

CPSSW8\$age\_squared <- CPSSW8\$age^2 **head**(CPSSW8)

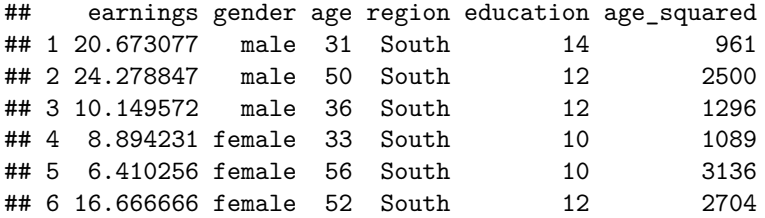

## **Delete Columns**

```
CPSSW8$age_squared <- NULL
head(CPSSW8)
```
## earnings gender age region education ## 1 20.673077 male 31 South 14

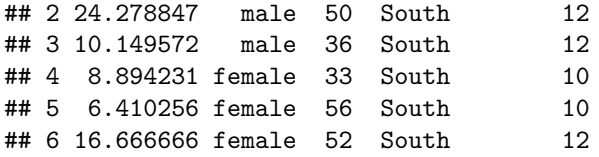

## <span id="page-3-0"></span>**Data Manipulation**

### **dplyr functions**

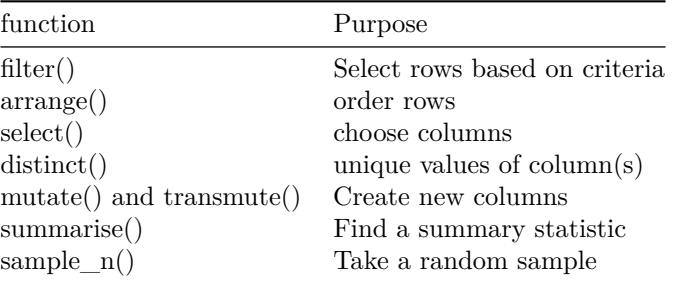

## <span id="page-3-1"></span>**Selecting rows using filter()**

### **Using filter() to select observations**

You can create a new data set with just men:

```
just_men <- CPSSW8 %>% filter(gender == "male")
head(just_men)
## earnings gender age region education
## 1 20.67308 male 31 South 14
## 2 24.27885 male 50 South 12
## 3 10.14957 male 36 South 12
```
## 4 34.61538 male 30 West 16 ## 5 11.05769 male 41 South 12 ## 6 19.23077 male 37 South 13

You could also create a dataset of just women in their 40s who live in the South:

women\_40s\_south <- CPSSW8 %>% **filter**(gender == "female" & age  $> = 40$  & age < 50 & region == "South")

**head**(women\_40s\_south)

## earnings gender age region education ## 1 12.01923 female 44 South 13 ## 2 10.20408 female 47 South 8 ## 3 30.21978 female 45 South 12 ## 4 15.68826 female 43 South 14 ## 5 17.30769 female 41 South 18 ## 6 14.42308 female 41 South 16

## **Exercise**

Create a data set of men in their 20s who live in the northeast and have 16 years of education. Find their average earnings using summary(). For your reference below is the code I used to find women in their 40s in the south.

```
women_40s_south <- CPSSW8 %>% filter(gender == "female" &
                                    age > = 40 & age < 50 &
                                    region == "South")
```
**Exercise Answer:**

```
men_20s_NE_college <- CPSSW8 %>% filter(gender == "male" &
                                          age >= 20 & age <= 30 &
                                          region == "Northeast" &
                                          education == 16)
```
**summary**(men\_20s\_NE\_college)

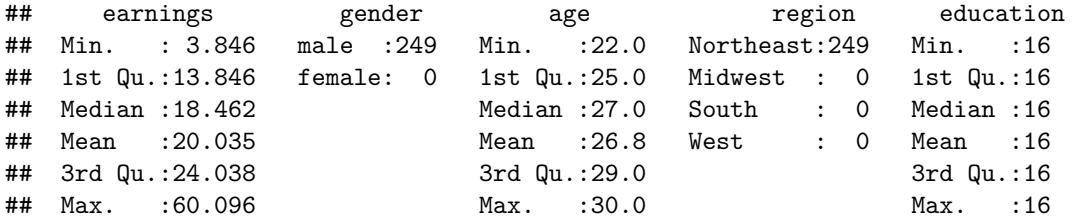

## <span id="page-4-0"></span>**Ordering observations with arrange()**

You can order the observations by a column: youngest\_first <- CPSSW8 %>% **arrange**(age) **head**(youngest\_first)

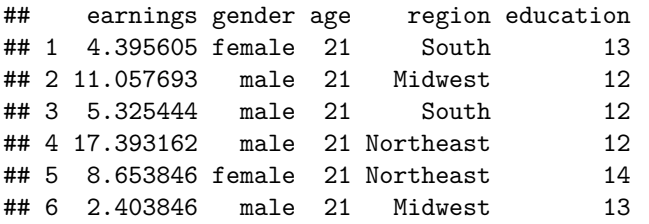

```
tail(youngest_first)
```
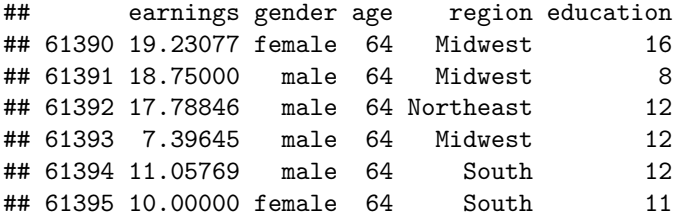

### **Arrange the data by multiple variables**

Order the observations

```
• First by education
```
• Second by earnings

```
educ_then_earnings <- CPSSW8 %>% arrange(education, earnings)
head(educ_then_earnings)
```

```
## earnings gender age region education
## 1 2.136752 female 42 West 6
## 2 2.403846 female 39 Midwest 6
## 3 2.428571 female 35 South 6
## 4 2.604167 male 31 Midwest 6
## 5 2.958580 female 45 South 6
## 6 3.205128 female 36 South 6
```
**tail**(educ\_then\_earnings)

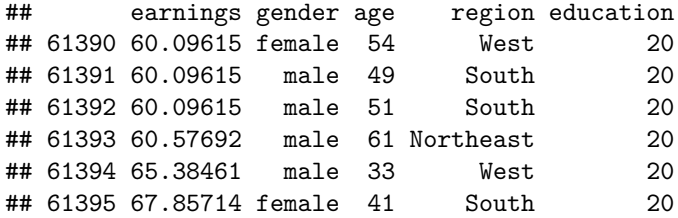

If you want to order variables in the opposite direction, simply put a - sign before the variable.

```
educ_then_earnings <- CPSSW8 %>% arrange(-education, -earnings)
head(educ_then_earnings)
```

```
## earnings gender age region education
## 1 67.85714 female 41 South 20
## 2 65.38461 male 33 West 20
## 3 60.57692 male 61 Northeast 20
## 4 60.09615 male 33 Northeast 20
## 5 60.09615 female 35 West 20
## 6 60.09615 female 54 West 20
```
**tail**(educ\_then\_earnings)

```
## earnings gender age region education
## 61390 3.205128 female 36 South 6
## 61391 2.958580 female 45 South 6
## 61392 2.604167 male 31 Midwest 6
## 61393 2.428571 female 35 South 6
## 61394 2.403846 female 39 Midwest 6
## 61395 2.136752 female 42 West 6
```
## <span id="page-5-0"></span>**Selecting columns with select()**

#### **Using select() to select columns**

select() allows one to select specific columns of the dataset

earnings\_educ <- CPSSW8 %>% **select**(earnings, education) **head**(earnings\_educ)

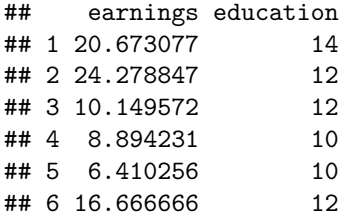

To get rid of a column and keep the rest, just put - in front of the variable.

```
no_region <- CPSSW8 %>% select(-region)
head(no_region)
```
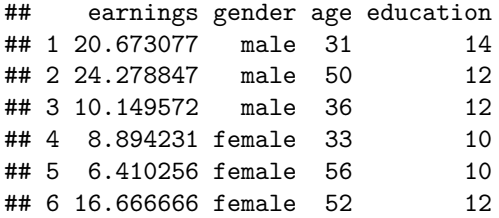

## **select() helper functions**

Three well named functions:

```
1. starts_with()
```
- 2. ends\_with()
- 3. contains()

**Example**

ends\_with\_on <- CPSSW8 %>% **select**(**ends\_with**("on")) **head**(ends\_with\_on)

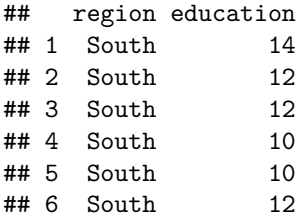

## <span id="page-6-0"></span>**Finding summary statistics with summarise()**

Suppose we wanted to find the average earnings, standard deviation of earnings, and the 5th and 95 percentiles.

```
CPSSW8 %>% summarise("Avg_Earnings" = mean(earnings),
                      "Std_dev_earnings" = sd(earnings),
                      "95th percentile" = quantile(earnings, probs = .95),
                      "5th percentile" = quantile(earnings, probs = .05))
```
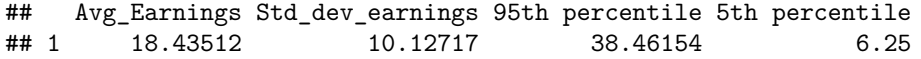

**Functions to use with summarise()**

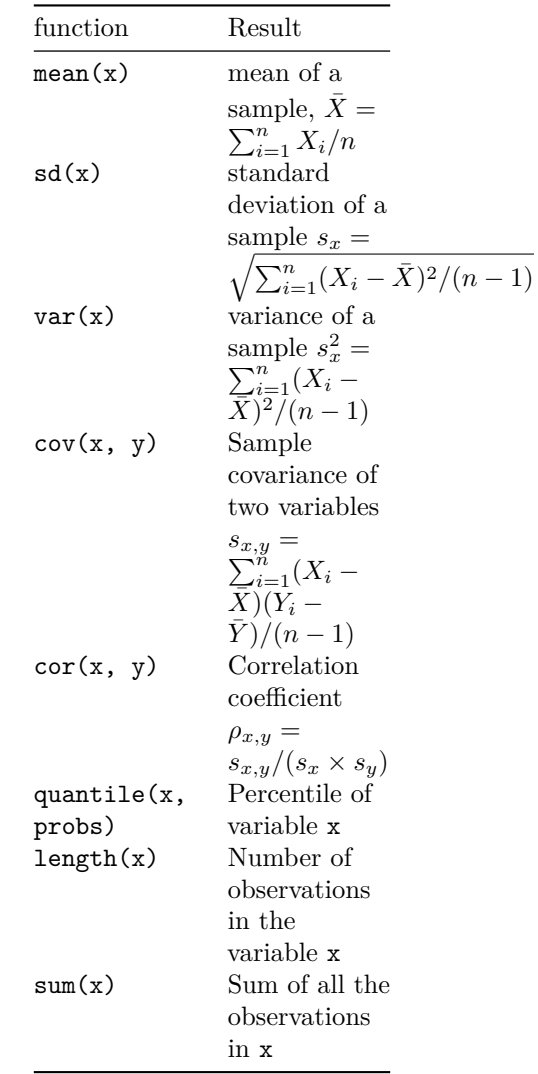

### **Summarising multiple variables with multiple functions**

Suppose you want the mean, median, and standard deviation of the earnings, education, age and education. You could use summarise() to do this, but it would be tedious and repetitive. Much more efficient is to use summarise\_at():

CPSSW8 %>% **summarise\_at**(**vars**(earnings, education, age), **funs**(mean, median, sd)) ## earnings\_mean education\_mean age\_mean earnings\_median education\_median ## 1 18.43512 13.64432 41.2314 16.25 13<br>## age\_median\_earnings\_sd\_education\_sd\_\_age\_sd age\_median earnings\_sd education\_sd age\_sd ## 1 41 10.12717 2.460676 10.58667

#### **Another example summarise\_at()**

Suppose we want the 25th and 75th, percentiles of each variable for men and women, and we want to name each one "low" and "high"

```
CPSSW8 %>% summarise_at(vars(earnings, education, age),
                    funs("low" = quantile(., probs = .25),
                        "high" = quantile(., probs = .75)))
## earnings_low education_low age_low earnings_high education_high age_high
## 1 11.05769 12 33 23.55769 16 49
```
#### **Alternative: summarise\_all()**

Instead of choosing columns to summarise using summarise\_at(). Choose columns you want using select(), and then use summarise all().

```
vars_for_summ <- CPSSW8 %>% select(earnings, education, age)
vars_for_summ %>% summarise_all(funs(mean, median, sd))
```
## earnings\_mean education\_mean age\_mean earnings\_median education\_median ## 1 18.43512 13.64432 41.2314 16.25 13 ## age\_median earnings\_sd education\_sd age\_sd ## 1 41 10.12717 2.460676 10.58667

#### **Exercise using filter() and summarise()**

#### **Exercise**

Find the average earnings and average age of women with 16 years of education.

#### **Example**

Finding the average earnings and education of 60 year old men.

```
men_age60 <- CPSSW8 %>% filter(gender == "male" & age == 60)
men_age60 %>% summarise("Avg_Earnings" = mean(earnings), "Avg_Educ"= mean(education))
```
## Avg\_Earnings Avg\_Educ ## 1 20.93144 13.69947

#### **Exercise using filter() and summarise(): Answer**

**Exercise** Find the average earnings and average age of women with 16 years of education. For your reference, below is an example of finding the average earnings and education of 60 year old men.

#### **Exercise Answer**

```
college_women <- CPSSW8 %>% filter(gender == "female" & education == 16)
college_women %>% summarise("Avg_Age" = mean(age), "Avg_Earnings" = mean(earnings))
## Avg_Age Avg_Earnings
## 1 40.28928 20.34774
```
#### **Exercise using filter() and summarise(): Alternative Answer**

**Exercise** Find the average earnings and average age of women with 16 years of education. For your reference, below is an example of finding the average earnings and education of 60 year old men.

#### **Alternative Answer**

```
CPSSW8 \frac{1}{6} filter(gender == "female" & education == 16) \frac{1}{6}summarise("Avg_Age" = mean(age), "Avg_Earnings" = mean(earnings))
```
## Avg\_Age Avg\_Earnings ## 1 40.28928 20.34774

## <span id="page-9-0"></span>**Manipulating data by sub-group using group\_by()**

### **Understanding what %>% does**

You most likely have noticed each of these dplyr examples involve  $\frac{1}{2}$ . This expression roughly translates to "and then". So for example

CPSSW8 %>% **filter**(gender == "male") %>% **select**(gender, earnings) %>% **head**()

Roughly translates to: Take the CPSSW8 dataset **and then** keep only those observations that are male **and then** select the gender and earnings columns **and then** display the first six observations.

#### **Finding statistics by group using group\_by()**

```
CPSSW8 %>% group_by(gender) %>% summarise("Avg_Earnings"= mean(earnings))
## # A tibble: 2 x 2
## gender Avg_Earnings
## <fct> <dbl>
## 1 male 20.1
## 2 female 16.3
CPSSW8 %>% group_by(region) %>% summarise("Avg_Earnings"= mean(earnings))
## # A tibble: 4 x 2
## region Avg_Earnings
## <fct> <dbl>
## 1 Northeast 19.8
## 2 Midwest 18.1
## 3 South 17.6
## 4 West 18.6
```
### **Grouping by multiple variables**

What if you wanted to divide the data into groups by both age and region, and find the mean earnings and education for each group?

```
CPSSW8 %>% group_by(gender, region) %>%
  summarise("Avg_Earnings"= mean(earnings), "Avg_Educ" = mean(education))
```
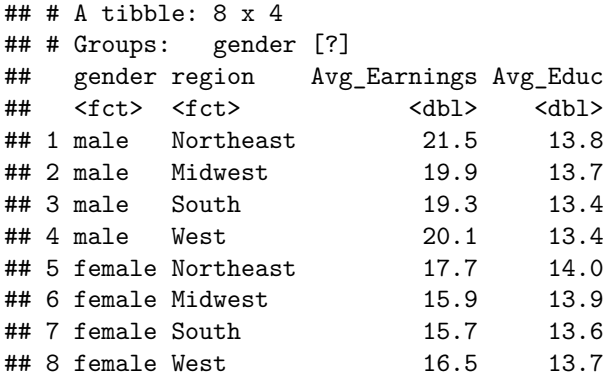

#### **Outputting Results to Excel**

To output a summarization table to excel:

```
table <- CPSSW8 %>% group_by(gender, region) %>%
  summarise("Avg_Earnings"= mean(earnings), "Avg_Educ" = mean(education))
write_excel_csv(table, "my_table_output.csv")
```
### **Using mutate() to create new columns (variables) in a dataset**

Suppose hypothetically you wanted to create a new variable called "experience" that is equal to a person's age, minus their education level minus 6 (most people begin school around age 6). To create a new dataset that included this variable, you would have to use mutate()

```
new_CPS <- CPSSW8 %>% mutate("experience" = age - education - 6)
head(new_CPS)
```
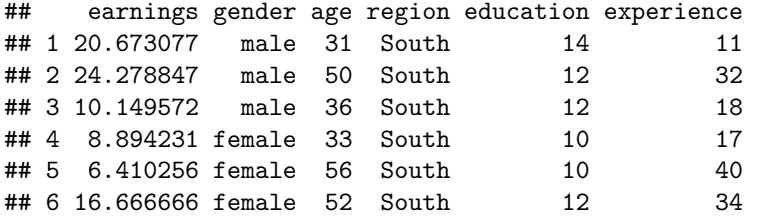

#### **Using mutate() for summary statistics**

Suppose you wanted to find the z-score of earnings for each observation

z-score of observation =  $\frac{\text{observation - mean of all observations}}{\text{median to the total value of } \frac{1}{n}$ standard deviation of all observations

One way to do this is to create two new columns, the mean of earnings, and the standard deviation:

```
new_cols <- CPSSW8 %>% mutate("mean_earn" = mean(earnings), "sd_earn" = sd(earnings),
                              "z-score" = (earnings - mean_earn) / sd_earn)
head(new_cols)
```

```
## earnings gender age region education mean_earn sd_earn z-score
## 1 20.673077 male 31 South 14 18.43512 10.12717 0.2209858
```
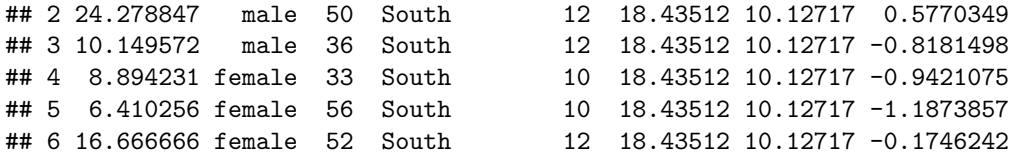

#### **Combining mutate() with group\_by()**

We wanted to find each observation's z-score given the person's gender and level of education.

```
new_cols <- CPSSW8 %>% group_by(gender, education) %>%
 mutate("mean_earn" = mean(earnings), "sd_earn" = sd(earnings),
       "z-score" = (earnings - mean_earn) / sd_earn)
head(new_cols)
## # A tibble: 6 x 8
## # Groups: gender, education [4]
## earnings gender age region education mean_earn sd_earn `z-score`
## <dbl> <fct> <int> <fct> <int> <dbl> <dbl> <dbl>
## 1 20.7 male 31 South 14 20.4 9.26 0.0307
## 2 24.3 male 50 South 12 16.8 8.29 0.906
## 3 10.1 male 36 South 12 16.8 8.29 -0.800
## 4 8.89 female 33 South 10 9.72 4.76 -0.174
## 5 6.41 female 56 South 10 9.72 4.76 -0.695
## 6 16.7 female 52 South 12 12.8 6.28 0.610
```
## <span id="page-11-0"></span>**Testing for Statistical Significance**

*t* **test of earnings by gender**

```
t.test(earnings ~ gender, data = CPSSW8)
##
## Welch Two Sample t-test
##
## data: earnings by gender
## t = 47.243, df = 61085, p-value < 2.2e-16
## alternative hypothesis: true difference in means is not equal to 0
## 95 percent confidence interval:
## 3.592782 3.903797
## sample estimates:
## mean in group male mean in group female
## 20.08639 16.33810
```
• The differences we observe in average earnings between men and women is statistically significant at the .001 level.

#### **Analysis of variance of earnings by region**

```
earnings_by_region <- aov(earnings ~ region, data = CPSSW8)
summary(earnings_by_region)
```

```
## Df Sum Sq Mean Sq F value Pr(>F)
## region 3 37147 12382 121.4 <2e-16 ***
## Residuals 61391 6259397 102
## ---
## Signif. codes: 0 '***' 0.001 '**' 0.01 '*' 0.05 '.' 0.1 ' ' 1
```
• The differences in earnings we observed in earnings across the four regions is statistically significant at the .001 level.

## <span id="page-12-0"></span>**Regression**

#### **Estimating a Regression**

```
Earnings = \beta_0 + \beta_1Education + \beta_2Male + \epsilon
```

```
earnings_reg <- lm(earnings ~ education + gender, data = CPSSW8)
coeftest(earnings_reg)
##
## t test of coefficients:
##
## Estimate Std. Error t value Pr(>|t|)
## (Intercept) -4.104045 0.204343 -20.084 < 2.2e-16 ***
## education 1.787144 0.014670 121.819 < 2.2e-16 ***
## genderfemale -4.188481 0.072714 -57.602 < 2.2e-16 ***
```

```
## Signif. codes: 0 '***' 0.001 '**' 0.01 '*' 0.05 '.' 0.1 ' ' 1
```
R can handle putting categorical variables, such as gender in the regression equation.

#### **Interpreting the output summary()**

```
summary(earnings_reg)
```
## ---

```
##
## Call:
## lm(formula = earnings ~ education + gender, data = CPSSW8)
##
## Residuals:
## Min 1Q Median 3Q Max
## -29.441 -5.939 -1.413 4.347 50.046
##
## Coefficients:
## Estimate Std. Error t value Pr(>|t|)
## (Intercept) -4.10405 0.20434 -20.08 <2e-16 ***
## education 1.78714 0.01467 121.82 <2e-16 ***
## genderfemale -4.18848 0.07271 -57.60 <2e-16 ***
## ---
## Signif. codes: 0 '***' 0.001 '**' 0.01 '*' 0.05 '.' 0.1 ' ' 1
##
## Residual standard error: 8.934 on 61392 degrees of freedom
## Multiple R-squared: 0.2219, Adjusted R-squared: 0.2218
## F-statistic: 8752 on 2 and 61392 DF, p-value: < 2.2e-16
```
## <span id="page-13-0"></span>**Other R Resources**

- DataCamp (not free, but worth the investment)<https://www.datacamp.com/courses>
- R for Data Science<http://r4ds.had.co.nz/>
- R bloggers<http://www.r-bloggers.com/>